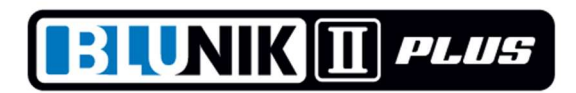

# \*\* MODE DE FUNCIONAMIENT ROADBOOK \*\*

Aquest nou sistema de funcionament de BLUNIK consisteix en introduir algunes distancies exactes de les nostres notes per poder validar-les quan recorrem el tram.

El BLUNIK II PLUS corregeix la distància automàticament.

Si disposem de l'accessori SPORT CALCULATOR el BLUNIK II PLUS corregirà també el calibratge i el percentatge de l'SPORT DRIVE.

Es recomana introduir una referencia cada 1 km aproximadament. Introduir-ne més pot resultar contraproduent.

Si el nostre calibratge no és molt correcte perquè hem canviat de rodes o la temperatura ha canviat molt, en validar la primera referencia tindrem un error, però el BLUNIK II canviarà automàticament la cal·libració i en la segona referència ja tindrem la màxima precisió.

# Exemple

- Tenim la primera referencia #001 a 1.020 mts
- Tenim la segona referencia #002 a 2.231 mts
- Tenim la tercera referencia #003 a 3.529 mts
- Partim amb una cal·libració de 6200 En validar #001 el BLUNIK marca 1.041 mts
- El BLUNIK restarà 21 mts i corregirà la cal·libració a 6075 En validar #002 el BLUNIK marca 2.229 mts
- El BLUNIK sumarà 2 mts i corregirà la cal·libració a 6085 En validar #003 el BLUNIK marca 3.530 mts el BLUNIK restarà 1 mts i corregirà la cal·libració a 6080 i així successivament. Les diferencies es mantindran sempre molt petites.

# == PROGRAMACIÓ:

En programar STAGE escollim (amb la tecla MODE) el mode RoadBook.

Aquest mode és equivalent a AS (Average Speed) en referència a programació de mitjanes de velocitat.

Programem les mitjanes de velocitat exactament com a AS.

Per accedir a la programació de les Figures de RoadBook des de la pantalla inicial de programació d'STAGE cliquem PARAM.

Si volem, podem canviar la numeració de la primera Figura.

Normalment la Figura #001 és a 0.00 km. En les següents pantalles, que accedim amb la tecla VIEW, podem programar les distàncies de les següents figures.

Acabem amb ENTER.

# == FUNCIONAMENT:

Quan iniciem el Tram (START) ens apareixerà la pantalla RoadBook. A la part superior dreta apareix la numeració de la figura i a la part inferior la distancia corresponent.

Quan la distancia indicada a la pantalla es posa en flashm aquesta pot validar-se amb la tecla ZERO (o pedal).

Quan la distància està validada, la pantalla ens indica Set! en flaix. Mentre Set! està en flaix encara podem rectificar la última operació tornant a clicar ZERO.

Si no validem, ens indicarà ---- quan ja no pugui validar-se la Figura.

Podem canviar de Pantalla, però quan pugui validar-se una nova Figura reapareixerà la pantalla RoadBook.

Quan no estiguem a la pantalla RoadBook podem utilitzar la tecla ZERO normalment per posar a zero el Parcial.

Per tornar directament a la pantalla de RoadBook podem clicar ENTER.

# == ESPECIFICACIONS:

\* El punt de canvi de Figura és la meitat entre dos figures consecutives.

\* L'interval de validació és

un 50% de l'interval entre figures o

el 25% de l'interval entre figures depenent del

marge programat del Led Blau

A la primera figura sempre és el 50%

#### Exemple

Figura #001 0 mts

Figura #002 1000 mts

Figura #003 3000 mts

Figura #004 3000 mts

a partir de 500mts indicarà Figura #002 a 1000 mts es podrà validar entre 750 i 1250 mts a partir de 1500mts indicarà Figura #003 a 2000 mts es podrà validar entre 1750 i 2250 mts amb Led Blau a més de 1 seg es podrà validar entre 1875 i 2125 mts amb Led Blau a menys de 1 seg Quan validem una distància el Blunik II Plus executa varies funcions:

- \* Corregeix la Distància (suma o resta metres)
- \* Corregeix la cal·libració (Si tenim instal·lat i configurat l'SPORT CALCULATOR)
- \* Corregeix el % de l'SPORT DRIVE (Si tenim instal·lat i configurat l'SPORT CALCULATOR)

En trams programats com el RoadBook no podem utilitzar la tecla ENTER. Per introduir distàncies a validar.

Podem desactivar el Mode RoadBook sempre que ens interessi dins d'un tram.

### ---------- COM CONFIGURAR L'SPORT CALCULATOR --------------

Podem permetre a l'SPORT CALCULATOR que corregeixi la cal·libració i el % de l'SPORT DRIVE.

És preferible que el CALCULATOR corregeixi un sol dels dos paràmetres. En el cas de corregir només % de l'SPORT la cal·libració és millor que sigui una mica baixa, ja que el CALCULATOR no treballa amb % de SPORT negatius.

#### ---------- PANTALLA DE CORRECCIONS -------------------------

Si decidim rodar amb la pantalla que indica les correccions, podrem supervisar els metres afegits per l'SPORT DRIVE i els afegits en corregir amb la tecla ZERO.

El BLUNIK saltarà a la pantalla de RoadBook cada vegada que s'hagi de validar una Figura. A continuació tornarà a la pantalla de correcions.

## ---------- QUÈ FER SI ENS EQUIVOQUEM EN VALIDAR UNA FIGURA

Quan validem una Figura apareix el missatge SET! durant 5 segons. Durant aquest temps, si tornem a clicar ZERO, la correcció no tindrà efecte.

Si rodem amb la pantalla de correccions, haurem de clicar ENTER per tornar a la pantalla RoadBook i a continuació ZERO per anular la operació.

=================== CONFIGURACIÓ DE SONDES =========================

A la pantalla PROBE TYPE podrem variar el Voltatge de detecció amb les tecles + / -.

Podem variar entre 2 cables i 3 cables (2W / 3W) amb les tecles -> / <-

Si cliquem MODE amb el vehicle en marxa, la detecció de las sondes es automàtica.

# **BUNK** Telus